## **INSTALOOPER3 FIRST REGISTRATION**

# **AlbiO Blast**

I received serial number(s) and an e-mail address, what do I need to do to be able to download the product?

- 1. Go to<https://www.audioblast.me/download/>
- 2. Choose to download either the Windows or MAC version of your product.
- 3. Once you've downloaded the installers, install the plugins.
- 4. When ready, please unlock the plugin with the special email and Password combination given to you by AudioBlast *(sent by email).*
- 5. The first time you launch the InstaLooper3 in your DAW the unlock window appears.

Your username should be the email adress you used to register on our site and look like this: [Instalooper30x@audioblast.me](mailto:Instalooper30x@audioblast.me)

Your serial should look like this: PCILLBJFANZMZJZLZHZZJZZZ

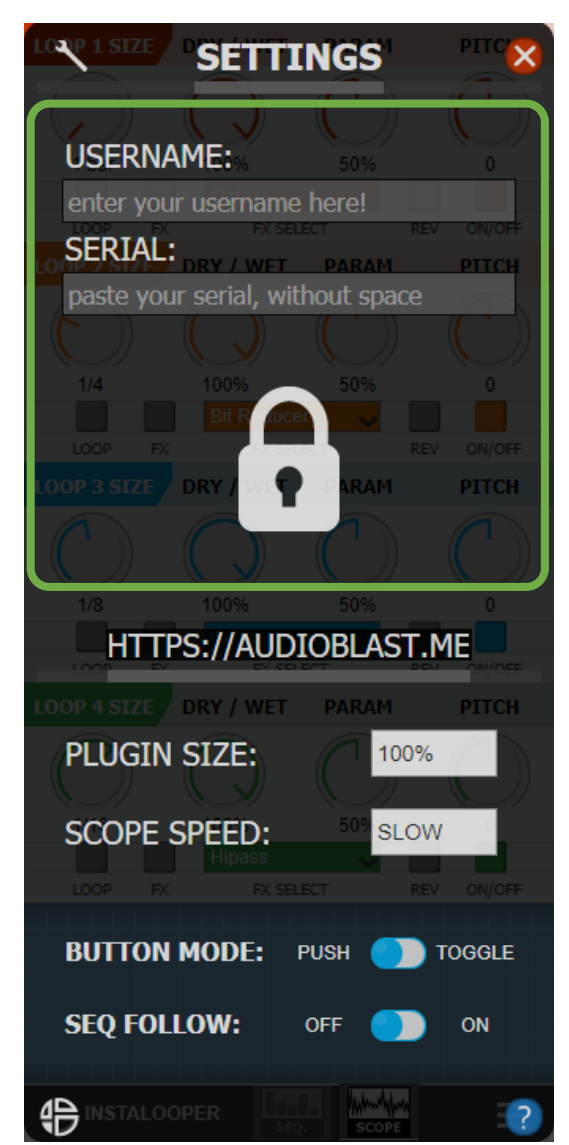

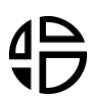

Copy and paste your username and the serial you received by e-mail then press "Enter".

Copy ( ctrl + c on windows, CMD + c on Mac) your username, then paste it in the first field ( ctrl + v on windows, CMD + v on Mac ) and press ENTER.

Apply the same process to the second text field.

#### **Be careful to copy / paste without any space before and after.**

#### **Until the VST is unlocked you will have no sound with the plugin!**

Once unlocked, you 'll see the AudioBlast logo instead of the lock icon, and the InstaLooper3 will work properly.

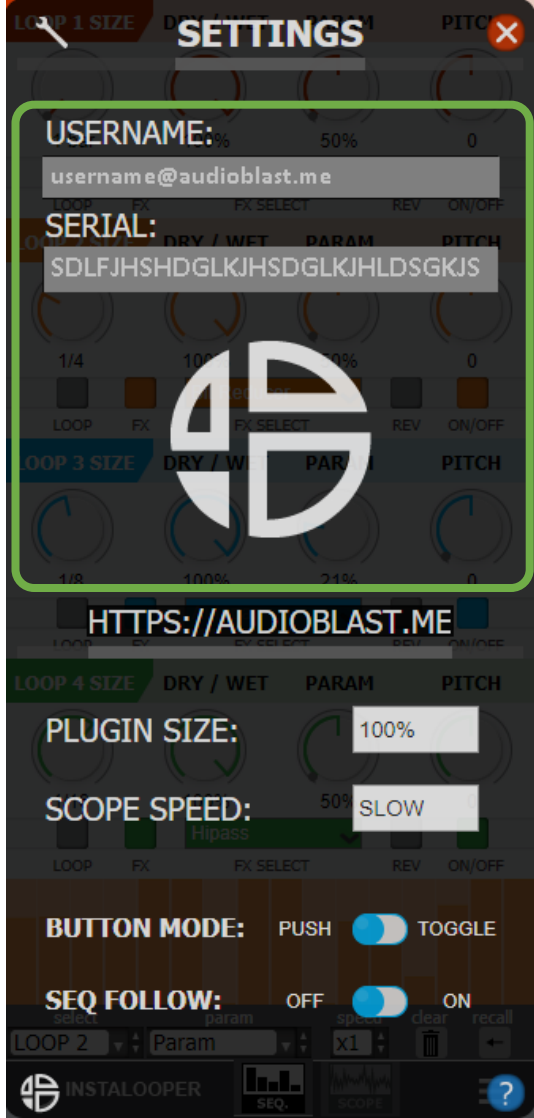

## 铅

### If you are having any issues at all installing and activating your software please contact [contact@audioblast.me](mailto:contact@audioblast.me)

Note: If you have installed InstaLooper3Demo, please remove it before installing the complete version.